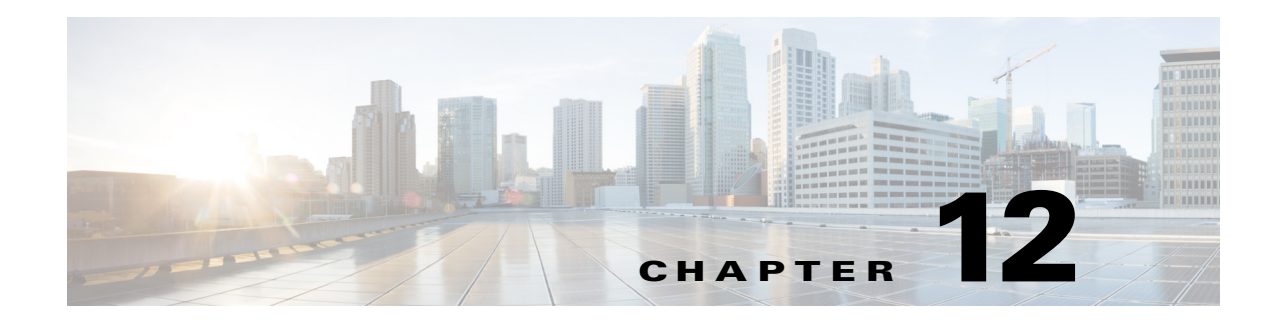

# **Configuring Static Routing**

This chapter describes how to configure static routing on the Cisco NX-OS device.

This chapter includes the following sections:

- [About Static Routing, page 12-1](#page-0-0)
- **•** [Licensing Requirements for Static Routing, page 12-3](#page-2-0)
- **•** [Prerequisites for Static Routing, page 12-3](#page-2-1)
- **•** [Default Settings, page 12-4](#page-3-1)
- **•** [Configuring Static Routing, page 12-4](#page-3-0)
- **•** [Verifying the Static Routing Configuration, page 12-8](#page-7-0)
- **•** [Configuration Example for Static Routing, page 12-8](#page-7-1)

## <span id="page-0-0"></span>**About Static Routing**

 $\mathbf I$ 

Routers forward packets using either route information from route table entries that you manually configure or the route information that is calculated using dynamic routing algorithms.

Static routes, which define explicit paths between two routers, cannot be automatically updated; you must manually reconfigure static routes when network changes occur. Static routes use less bandwidth than dynamic routes. No CPU cycles are used to calculate and analyze routing updates.

You can supplement dynamic routes with static routes where appropriate. You can redistribute static routes into dynamic routing algorithms, but you cannot redistribute routing information calculated by dynamic routing algorithms into the static routing table.

You should use static routes in environments where network traffic is predictable and where the network design is simple. You should not use static routes in large, constantly changing networks because static routes cannot react to network changes. Most networks use dynamic routes to communicate between routers but might have one or two static routes configured for special cases. Static routes are also useful for specifying a gateway of last resort (a default router to which all unroutable packets are sent).

Ι

This section includes the following topics:

- [Administrative Distance, page 12-2](#page-1-0)
- **•** [Directly Connected Static Routes, page 12-2](#page-1-1)
- **•** [Fully Specified Static Routes, page 12-2](#page-1-2)
- **•** [Floating Static Routes, page 12-2](#page-1-3)
- **•** [Remote Next Hops for Static Routes, page 12-3](#page-2-2)
- **•** [BFD, page 12-3](#page-2-3)
- **•** [Virtualization Support, page 12-3](#page-2-4)

### <span id="page-1-0"></span>**Administrative Distance**

An administrative distance is the metric used by routers to choose the best path when there are two or more routes to the same destination from two different routing protocols. An administrative distance guides the selection of one routing protocol (or static route) over another, when more than one protocol adds the same route to the unicast routing table. Each routing protocol is prioritized in order of most to least reliable using an administrative distance value.

Static routes have a default administrative distance of 1. A router prefers a static route to a dynamic route because the router considers a route with a low number to be the shortest. If you want a dynamic route to override a static route, you can specify an administrative distance for the static route. For example, if you have two dynamic routes with an administrative distance of 120, you would specify an administrative distance that is greater than 120 for the static route if you want the dynamic route to override the static route.

### <span id="page-1-1"></span>**Directly Connected Static Routes**

You must specify only the output interface (the interface on which all packets are sent to the destination network) in a directly connected static route. The router assumes the destination is directly attached to the output interface and the packet destination is used as the next-hop address. The next hop can be an interface, only for point-to-point interfaces. For broadcast interfaces, the next hop must be an IPv4/IPv6 address.

### <span id="page-1-2"></span>**Fully Specified Static Routes**

You must specify either the output interface (the interface on which all packets are sent to the destination network) or the next-hop address in a fully specified static route. You can use a fully specified static route when the output interface is a multi-access interface and you need to identify the next-hop address. The next-hop address must be directly attached to the specified output interface.

### <span id="page-1-3"></span>**Floating Static Routes**

A floating static route is a static route that the router uses to back up a dynamic route. You must configure a floating static route with a higher administrative distance than the dynamic route that it backs up. In this instance, the router prefers a dynamic route to a floating static route. You can use a floating static route as a replacement if the dynamic route is lost.

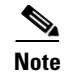

**Note** By default, a router prefers a static route to a dynamic route because a static route has a smaller administrative distance than a dynamic route.

## <span id="page-2-2"></span>**Remote Next Hops for Static Routes**

You can specify the next-hop address of a neighboring router that is not directly connected to the router for static routes with remote (nondirectly attached) next-hops. If a static route has remote next hops during data forwarding, the next hops are recursively used in the unicast routing table to identify the corresponding directly attached next hops that have reachability to the remote next hops.

### <span id="page-2-3"></span>**BFD**

This feature supports bidirectional forwarding detection (BFD). BFD is a detection protocol designed to provide fast forwarding-path failure detection times. BFD provides subsecond failure detection between two adjacent devices and can be less CPU-intensive than protocol hello messages because some of the BFD load can be distributed onto the data plane on supported modules. See the *Cisco Nexus 9000 Series NX-OS Interfaces Configuration Guide* for more information.

## <span id="page-2-4"></span>**Virtualization Support**

Static routes support virtual routing and forwarding (VRF) instances.

# <span id="page-2-0"></span>**Licensing Requirements for Static Routing**

The following table shows the licensing requirements for this feature:

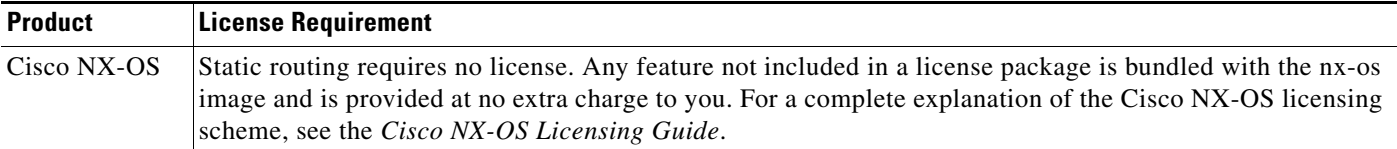

# <span id="page-2-1"></span>**Prerequisites for Static Routing**

Static routing has the following prerequisites:

• If the next-hop address for a static route is unreachable, the static route is not added to the unicast routing table..

Ι

# <span id="page-3-2"></span><span id="page-3-1"></span>**Default Settings**

[Table 12-1](#page-3-2) lists the default settings for static routing parameters.

*Table 12-1 Default Static Routing Parameters*

| <b>Parameters</b>       | <b>Default</b> |
|-------------------------|----------------|
| Administrative distance |                |
| RIP feature             | Disabled       |

## <span id="page-3-0"></span>**Configuring Static Routing**

This section includes the following topics:

- **•** [Configuring a Static Route, page 12-4](#page-3-3)
- **•** [Configuring a Static Route over a VLAN, page 12-5](#page-4-0)
- **•** [Configuring Virtualization, page 12-7](#page-6-0)
- **•** [Verifying the Static Routing Configuration, page 12-8](#page-7-0)

**Note** If you are familiar with the Cisco IOS CLI, be aware that the Cisco NX-OS commands for this feature might differ from the Cisco IOS commands that you would use.

## <span id="page-3-3"></span>**Configuring a Static Route**

You can configure a static route on the router.

#### **SUMMARY STEPS**

- **1. configure terminal**
- **2. ip route** {*ip-prefix* | *ip-addr*/*ip-mask*} {[*next-hop* | *nh-prefix*] | [*interface next-hop* | *nh-prefix*]} [**name** *nexthop-name*] [**tag** *tag-value*] [*pref*]

or

**ipv6 route** *ip6-prefix* {*nh-prefix | link-local-nh-prefix*} | {*nh-prefix* [*interface*] *| link-local-nh-prefix* [*interface*]} [**name** *nexthop-name*] [**tag** *tag-value*] [*pref*]

- **3.** (Optional) **show** {**ip** | **ipv6**} **static-route**
- **4.** (Optional) **copy running-config startup-config**

#### **DETAILED STEPS**

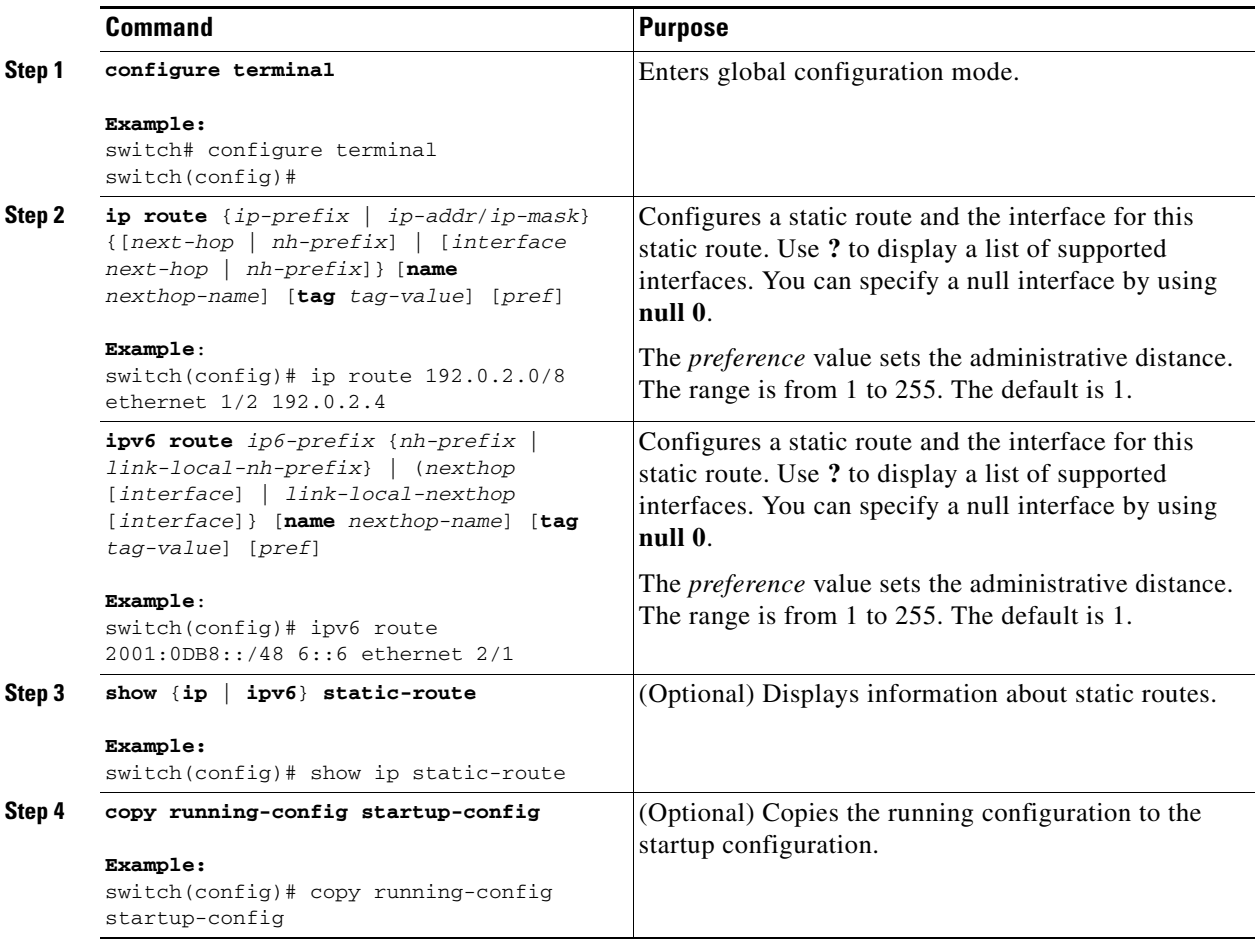

This example shows how to configure a static route for a null interface:

```
switch# configure terminal
switch(config)# ip route 1.1.1.1/32 null 0
switch(config)# copy running-config startup-config
```
Use the **no** {**ip** | **ipv6**} **route** command to remove the static route.

## <span id="page-4-0"></span>**Configuring a Static Route over a VLAN**

You can configure a static route without next hop support over a VLAN.

#### **BEFORE YOU BEGIN**

Ensure that the access port is part of the VLAN.

### **SUMMARY STEPS**

 $\Gamma$ 

**1. configure terminal**

ן

- **2. feature interface-vlan**
- **3. interface vlan** *vlan-id*
- **4. ip address** *ip-addr*/*length*
- **5. ip route** *ip-addr*/*length vlan-id*
- **6.** (Optional) **show ip route**
- **7.** (Optional) **copy running-config startup-config**

#### **DETAILED STEPS**

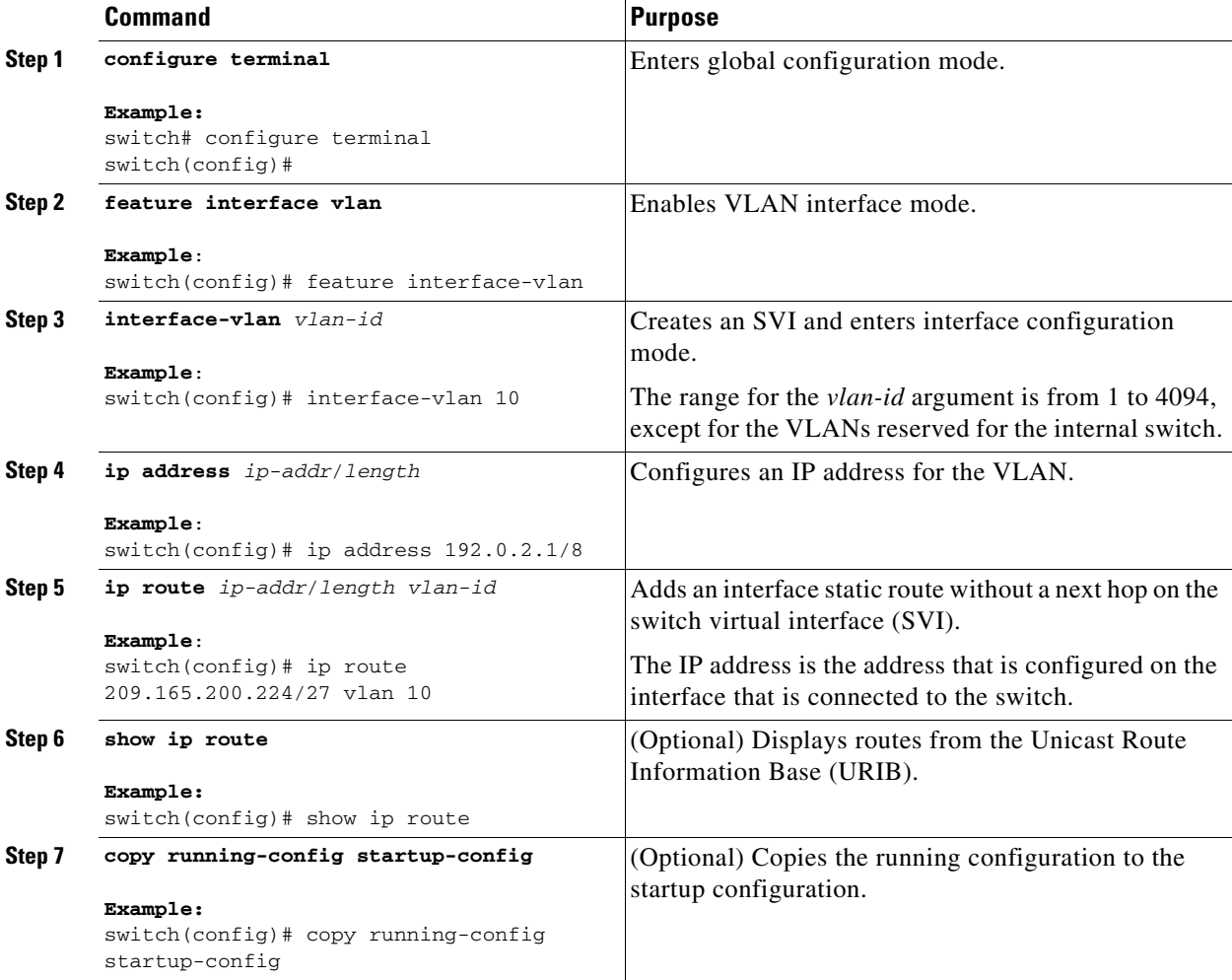

This example shows how to configure a static route without a next hop over an SVI:

```
switch# configure terminal
switch(config)# feature interface-vlan
swicth(config)# interface vlan 10
switch(config-if)# ip address 192.0.2.1/8
switch(config-if)# ip route 209.165.200.224/27 vlan 10 <===209,165.200.224 is the IP
address of the interface that is configured on the interface that is directly connected to
the switch.
```
switch(config-if)# **copy running-config startup-config**

Use the **no ip route** command to remove the static route.

## <span id="page-6-0"></span>**Configuring Virtualization**

You can configure a static route in a VRF.

### **SUMMARY STEPS**

- **1. configure terminal**
- **2. vrf context** *vrf-name*
- **3. ip route** {*ip-prefix* | *ip-addr ip-mask*} {*next-hop* | *nh-prefix* | *interface*} [**name** *nexthop-name*] [**tag** *tag-value*] [*pref*]

or

**ipv6 route** *ip6-prefix* {*nh-prefix | link-local-nh-prefix*} | {*next-hop* [*interface*] *| link-local-next-hop* [*interface*]} [**name** *nexthop-name*] [**tag** *tag-value*] [*pref*]

- **4.** (Optional) **show** {**ip** | **ipv6**} **static-route vrf** *vrf-nam*e
- **5.** (Optional) **copy running-config startup-config**

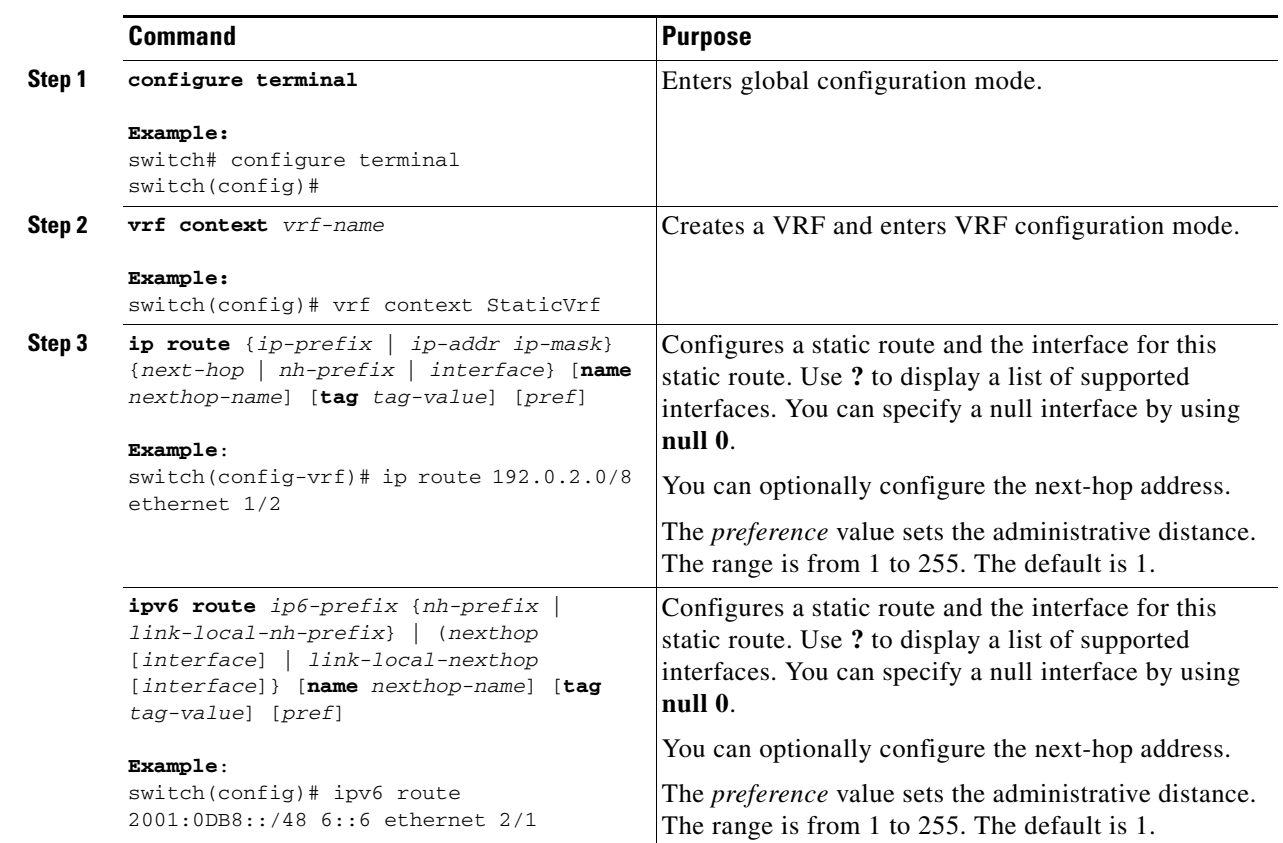

#### **DETAILED STEPS**

 $\Gamma$ 

ן

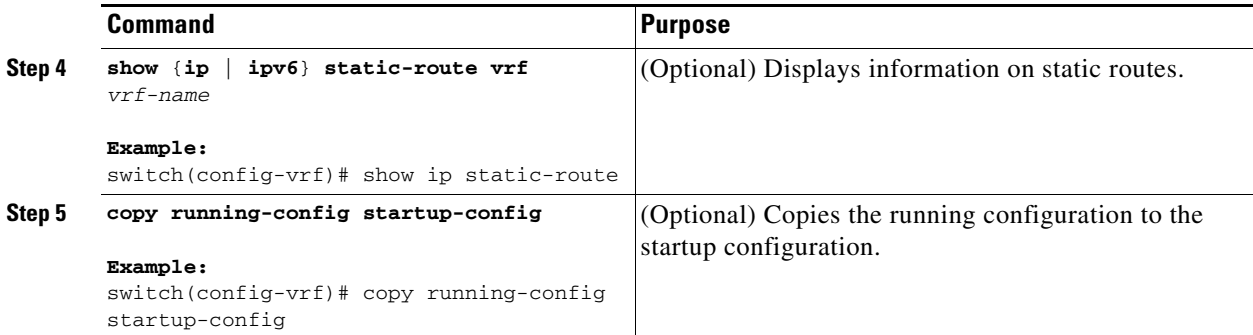

This example shows how to configure a static route:

```
switch# configure terminal
switch(config)# vrf context StaticVrf
switch(config-vrf)# ip route 192.0.2.0/8 192.0.2.10
switch(config-vrf)# copy running-config startup-config
```
# <span id="page-7-0"></span>**Verifying the Static Routing Configuration**

To display the static routing configuration, perform one of the following tasks:

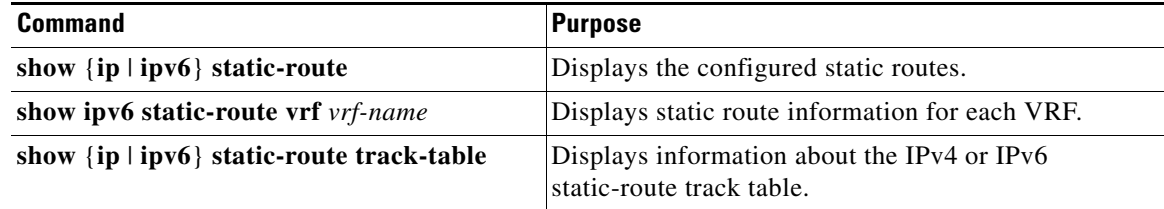

## <span id="page-7-1"></span>**Configuration Example for Static Routing**

This example shows how to configure static routing:

```
configure terminal
ip route 192.0.2.0/8 192.0.2.10
copy running-config startup-config
```